## **Felix Rohrer**

## **PT Activity 7.5.3: Troubleshooting Wireless WRT300N**

### **Topology Diagram**

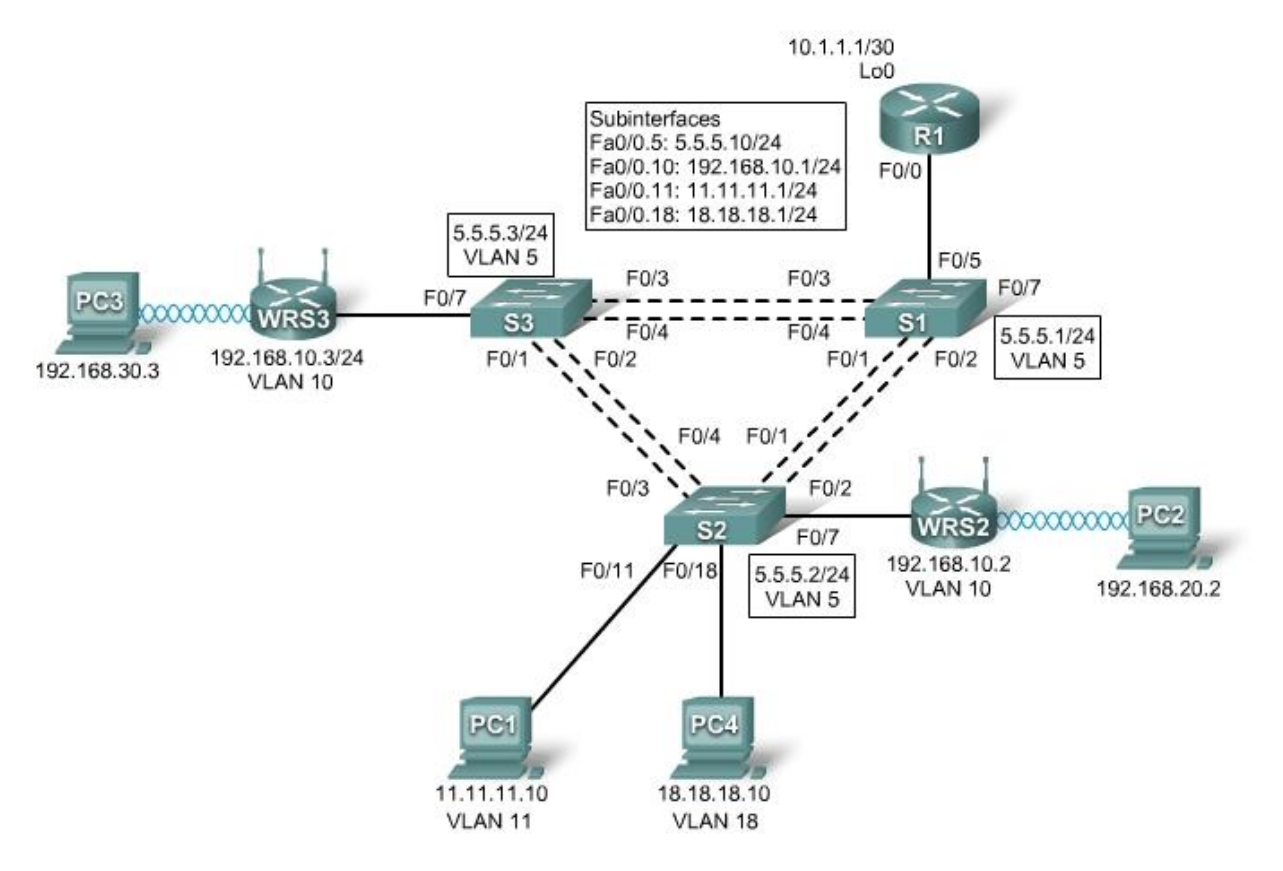

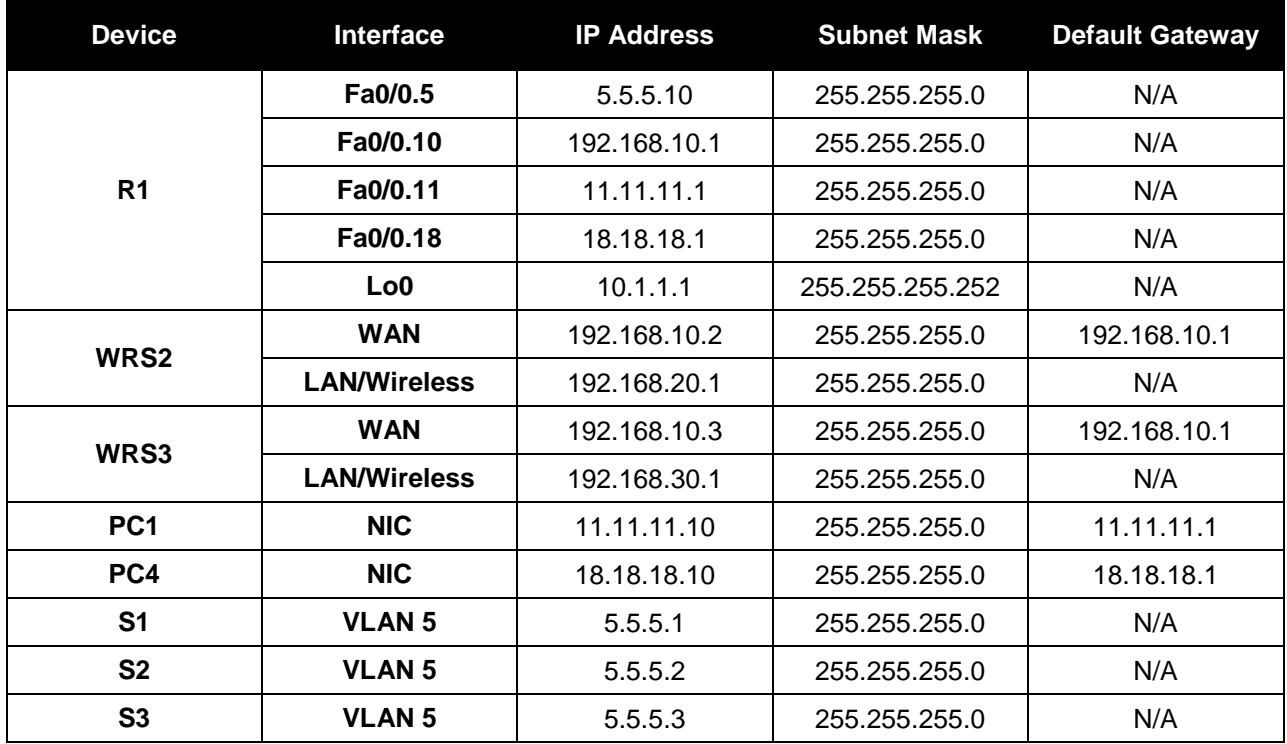

#### **Addressing Table**

#### **Learning Objectives**

- Troubleshoot the network.
- Verify connectivity.

#### **Scenario**

In this activity, a basic network and wireless network have been configured improperly. You must find and correct the misconfigurations based on the minimum network specifications provided by your company.

#### **Task 1: Troubleshoot the Network**

Examine the routers and switches; determine any errors in the network.

Note: Packet Tracer will not grade the allowed VLANs for trunking mode.

The wireless routing requirements are as follows:

- Connections via the IP addresses shown in the topology diagram.
- 30 clients can get an IP address through DHCP at a single time.
- Wireless clients must be authenticated using WEP with a key of **5655545251**.
- Ping requests coming from outside WAN ports of the Linksys routers to their inside LAN/wireless IP addresses (192.168.30.1) must be successful.
- DHCP must assign PC2 and PC3 their proper IP addresses.

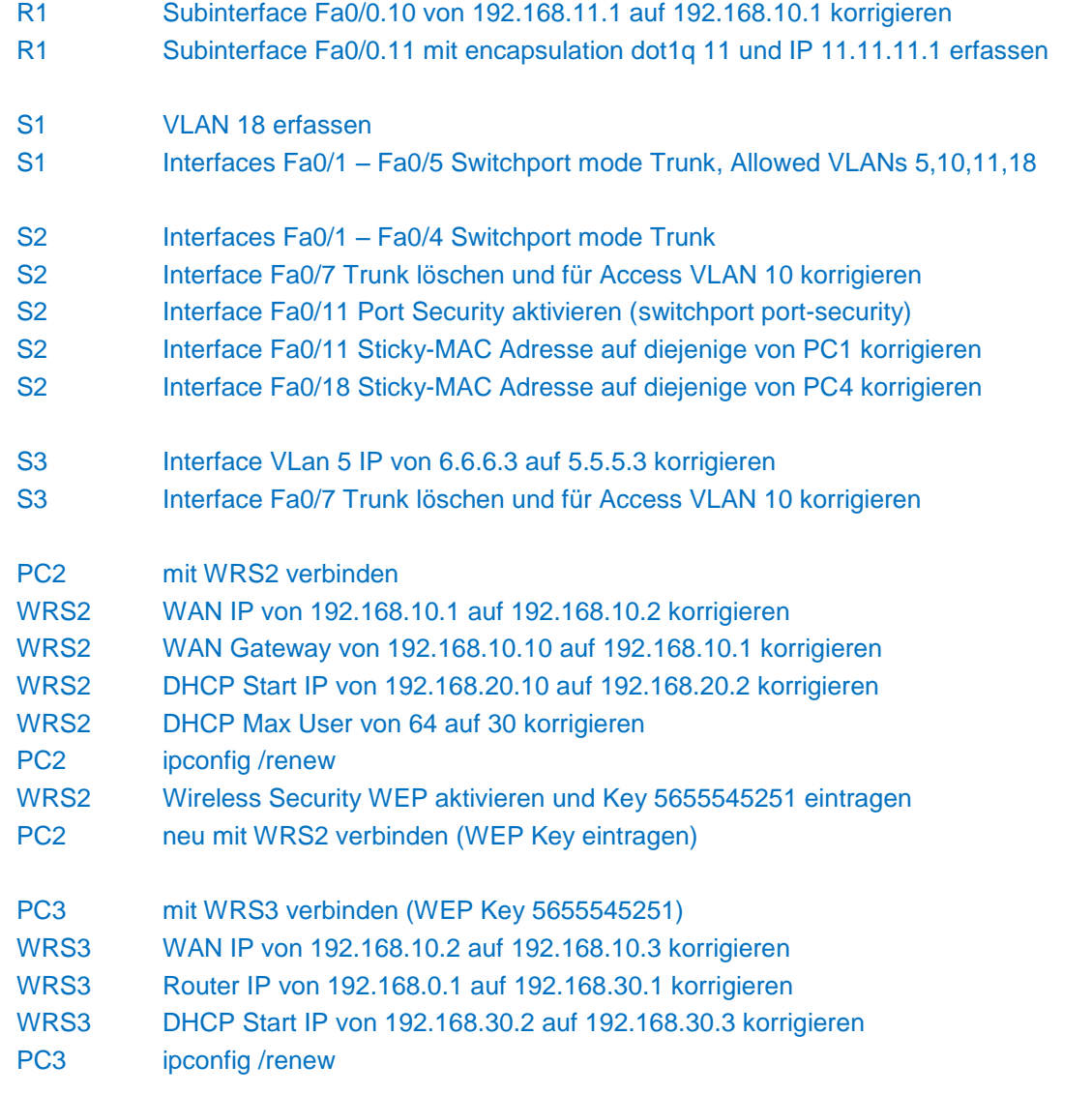

#### **Task 2: Verify Connectivity**

Due to a bug, Packet Tracer does not allow for PC2 and PC3 to ping one another, however connectivity should exist in all other circumstances. If they do not, continue troubleshooting. All the PCs should be able to ping one another and R1. Your completion result should be 100%. If not, continue troubleshooting.

# **R1**

```
Current configuration : 1098 bytes
!
version 12.3
no service timestamps log datetime msec
no service timestamps debug datetime msec
no service password-encryption
!
hostname R1
!
spanning-tree mode pvst
!
interface Loopback0
 ip address 10.1.1.1 255.255.255.252
!
interface FastEthernet0/0
no ip address
 duplex auto
 speed auto
!
interface FastEthernet0/0.5
 encapsulation dot1Q 5
 ip address 5.5.5.10 255.255.255.0
!
interface FastEthernet0/0.10
 encapsulation dot1Q 10
 ip address 192.168.10.1 255.255.255.0
!
interface FastEthernet0/0.11
 encapsulation dot1Q 11
 ip address 11.11.11.1 255.255.255.0
!
interface FastEthernet0/0.18
 encapsulation dot1Q 18
 ip address 18.18.18.1 255.255.255.0
!
interface FastEthernet0/1
 no ip address
 duplex auto
 speed auto
 shutdown
!
interface Serial0/0/0
 no ip address
 shutdown
!
interface Serial0/0/1
no ip address
 shutdown
!
interface Vlan1
no ip address
 shutdown
!
ip classless
ip route 192.168.20.0 255.255.255.0 192.168.10.2 
ip route 192.168.30.0 255.255.255.0 192.168.10.3 
!
line con 0
!
line aux 0
!
line vty 0 4
 login
!
End
```
## **S1**

```
Current configuration : 1460 bytes
version 12.2
no service timestamps log datetime msec
no service timestamps debug datetime msec
no service password-encryption
!
hostname S1
!
vtp mode transparent
spanning-tree mode pvst
!
vlan 5
!
vlan 10
!
vlan 11
!
vlan 18
!
interface FastEthernet0/1
 switchport trunk allowed vlan 5,10-18
 switchport mode trunk
!
interface FastEthernet0/2
switchport trunk allowed vlan 5,10-18
 switchport mode trunk
!
interface FastEthernet0/3
 switchport trunk allowed vlan 5,10-18
 switchport mode trunk
!
interface FastEthernet0/4
switchport trunk allowed vlan 5,10-18
 switchport mode trunk
!
interface FastEthernet0/5
switchport trunk allowed vlan 5,10-11,18
 switchport mode trunk
!
interface FastEthernet0/6
!
interface FastEthernet0/7
!
interface FastEthernet0/8
!
interface FastEthernet0/9
!
```
!

!

!

!

!

!

!

!

interface FastEthernet0/10 interface FastEthernet0/11 interface FastEthernet0/12 interface FastEthernet0/13 ! interface FastEthernet0/14 ! interface FastEthernet0/15 interface FastEthernet0/16 ! interface FastEthernet0/17 ! interface FastEthernet0/18 interface FastEthernet0/19 ! interface FastEthernet0/20 ! interface FastEthernet0/21 interface FastEthernet0/22 interface FastEthernet0/23 interface FastEthernet0/24 ! interface GigabitEthernet1/1 ! interface GigabitEthernet1/2 ! interface Vlan1 no ip address shutdown ! interface Vlan5 ip address 5.5.5.1 255.255.255.0 ! line con 0 ! line vty 0 4 login line vty 5 15 login end

# **S2**

```
Current configuration : 1824 bytes
version 12.2
no service timestamps log datetime msec
no service timestamps debug datetime msec
no service password-encryption
!
hostname S2
!
vtp mode transparent
spanning-tree mode pvst
!
vlan 5
vlan 10
vlan 11
vlan 18
!
interface FastEthernet0/1
switchport trunk allowed vlan 5,10-11,18
switchport mode trunk
!
interface FastEthernet0/2
switchport trunk allowed vlan 5,10-11,18
switchport mode trunk
!
interface FastEthernet0/3
switchport trunk allowed vlan 5,10-11,18
 switchport mode trunk
!
interface FastEthernet0/4
switchport trunk allowed vlan 5,10-11,18
 switchport mode trunk
!
interface FastEthernet0/5
!
interface FastEthernet0/6
!
interface FastEthernet0/7
switchport access vlan 10
switchport mode access
!
interface FastEthernet0/8
!
interface FastEthernet0/9
!
interface FastEthernet0/10
!
interface FastEthernet0/11
switchport access vlan 11
switchport mode access
switchport port-security
 switchport port-security mac-address sticky
```
!

!

!

!

!

!

!

!

!

!

!

!

switchport port-security mac-address sticky 00D0.BCE8.0B8A interface FastEthernet0/12 interface FastEthernet0/13 interface FastEthernet0/14 interface FastEthernet0/15 interface FastEthernet0/16 interface FastEthernet0/17 interface FastEthernet0/18 switchport access vlan 18 switchport mode access switchport port-security switchport port-security mac-address sticky switchport port-security mac-address sticky 00D0.BA7A.299D interface FastEthernet0/19 interface FastEthernet0/20 interface FastEthernet0/21 interface FastEthernet0/22 ! interface FastEthernet0/23 interface FastEthernet0/24 ! interface GigabitEthernet1/1 ! interface GigabitEthernet1/2 ! interface Vlan1 no ip address shutdown ! interface Vlan5 ip address 5.5.5.2 255.255.255.0 ! line con 0 ! line vty 0 4 login line vty 5 15 login end

# **S3**

```
Current configuration : 1458 bytes
!
version 12.2
no service timestamps log datetime msec
no service timestamps debug datetime msec
no service password-encryption
!
hostname S3
!
vtp mode transparent
!
spanning-tree mode pvst
!
vlan 5
!
vlan 10
!
vlan 11
!
vlan 18
!
interface FastEthernet0/1
switchport trunk allowed vlan 5,10-11,18
switchport mode trunk
!
interface FastEthernet0/2
switchport trunk allowed vlan 5,10-11,18
switchport mode trunk
!
interface FastEthernet0/3
switchport trunk allowed vlan 5,10-11,18
switchport mode trunk
!
interface FastEthernet0/4
switchport trunk allowed vlan 5,10-11,18
switchport mode trunk
!
interface FastEthernet0/5
!
interface FastEthernet0/6
!
interface FastEthernet0/7
switchport access vlan 10
switchport mode access
!
interface FastEthernet0/8
!
interface FastEthernet0/9
!
interface FastEthernet0/10
!
```
!

!

!

!

!

!

!

!

!

!

!

!

!

!

!

!

!

! !

!

! !

interface FastEthernet0/11 interface FastEthernet0/12 interface FastEthernet0/13 interface FastEthernet0/14 interface FastEthernet0/15 interface FastEthernet0/16 interface FastEthernet0/17 interface FastEthernet0/18 interface FastEthernet0/19 interface FastEthernet0/20 interface FastEthernet0/21 interface FastEthernet0/22 interface FastEthernet0/23 interface FastEthernet0/24 interface GigabitEthernet1/1 interface GigabitEthernet1/2 interface Vlan1 no ip address shutdown interface Vlan5 ip address 5.5.5.3 255.255.255.0 line con 0 line vty 0 4 login line vty 5 15 login end